#### **BAB III**

# **PEMROGRAMAN PADA** *SOFTWARE* **MICROSOFT VISUAL BASIC 2010**

# **A.** *Software*

 $\overline{a}$ 

*Software* (perangkat lunak) adalah kumpulan dari program-program dan data-data yang saling terelasi yang memerintahkan apa yang harus dilakukan komputer. *Software* mengandung fungsi-fungsi, baik yang menginstruksikan *hardware* (perangkat keras) atau yang mengolah dan menyediakan fasilitas untuk software lainnya<sup>1</sup>:

## **B. Microsoft Visual Basic 2010**

1. Microsoft Visual Basic

Visual Basic mengacu pada dua hal, yang pertama Visual dan yang kedua Basic. Kata "Visual" menunjukkan cara yang digunakan untuk membuat *Graphical User Interface* (GUI). Dengan cara ini *progammer* tidak lagi menuliskan instruksi pemrograman dalam kodekode baris, tetapi secara mudah *progammer* dapat melakukan "*drag and drop*" objek-objek yang akan digunakan. Kata "Basic" merupakan bagian bahasa BASIC (*Beginners All Purpose Symbolic Instruction Code*), yaitu sebuah bahasa pemrograman yang dalam sejarahnya sudah banyak digunakan oleh para *progammer* untuk menyusun aplikasi<sup>2</sup>.

<sup>1</sup> www.anneahira.com/dasar-*Software*/jenis-jenis-*Software*-secara-umum.htm diakses pada tanggal 27 April 2012.

<sup>2</sup> Tim Penelitian dan Pengembangan Wahana Komputer, *Pemrograman Visual Basic 6.0,*  Yogyakarta: Wahana Komputer dan Andi Offset, 2001, Cet. II, h. 1-2.

Visual Basic merupakan salah satu bahasa pemrograman yang handal dalam lingkungan Windows. Visual Basic telah merajai pasar pembuatan *software* / perangkat lunak sampai beberapa dekade tanpa ada yang menyaingi. Visual Basic 2010 merupakan teknologi terbaru yang masuk ke dalam Visual Studio bersama dengan C#, C++, dan yang lainnya.<sup>3</sup>

Visual Basic adalah salah satu *development tools* untuk membangun aplikasi dalam lingkungan Windows. Visual Basic menggunakan pendekatan visual untuk merancang *user interface* dalam bentuk *form*, sedangkan untuk *coding*-nya menggunakan dialek bahasa BASIC yang cenderung mudah dipelajari. Pada pemrograman visual, pengembangan aplikasi dimulai dengan pembentukan *user interface*, kemudian mengatur *properties* dari objek-objek yang digunakan dalam *user interface*, dan baru dilakukan penulisan kode program untuk menangani kejadian-kejadian (*event*).

2. Microsoft Visual Basic 2010

-

Microsoft Visual Basic 2010 adalah salah satu komponen Microsoft Visual Studio 2010. *Software* ini diluncurkan Microsoft pada tanggal 12 April 2010 dengan nama kode Dev10 dan menggunakan .Net Framework 4.0. *Integrated Development Environment* (IDE) pada Visual studio 2010 telah didesain ulang sehingga lebih enak dipandang dan digunakan *programmer*.

<sup>3</sup> Tim Wahana Komputer Semarang, *Paling Dicari: Visual Basic 2010 Source Code,*  Yogyakarta: Penerbit ANDI, 2010, h. iii.

Untuk *code editor*-nya, Visual Basic 2010 telah menambah fitur *highlights reference*. Ketika satu simbol / kode dalam bahasa pemrogramannya dipilih, maka simbol / kode yang sama, meskipun penggunaannya berbeda akan terlihat berwarna sama. Misal jika kode math dipilih, seluruh kode math akan terlihat berwarna sama.

3. Dasar Pemrograman Microsoft Visal Basic 2010

Pada dasarnya, dasar-dasar pemrograman Microsoft Visual Basic pada semua versi sama. Secara umum proses pembentukan aplikasi biasanya dapat dikelompokkan menjadi 3 (tiga) langkah, yaitu:

- a) Menuliskan Kode (*Coding*),
- b) Mengkompilasi (*Compiling*), dan
- c) Menguji kode<sup>4</sup>

-

4. Algoritma Pemrograman Microsoft Visual Basic 2010

Langkah-langkah pemrograman Microsoft Visual Basic 2010 bisa digambarkan dengan diagram alir (*flowchart*) sebagai berikut:

<sup>4</sup> Tim Penelitian dan Pengembangan Wahana Komputer, *Pemrograman Visual Basic 6.0*, Yogyakarta: Kerjasama Wahana Komputer dan Andi Offset, 2001, Cet. II. h. 4.

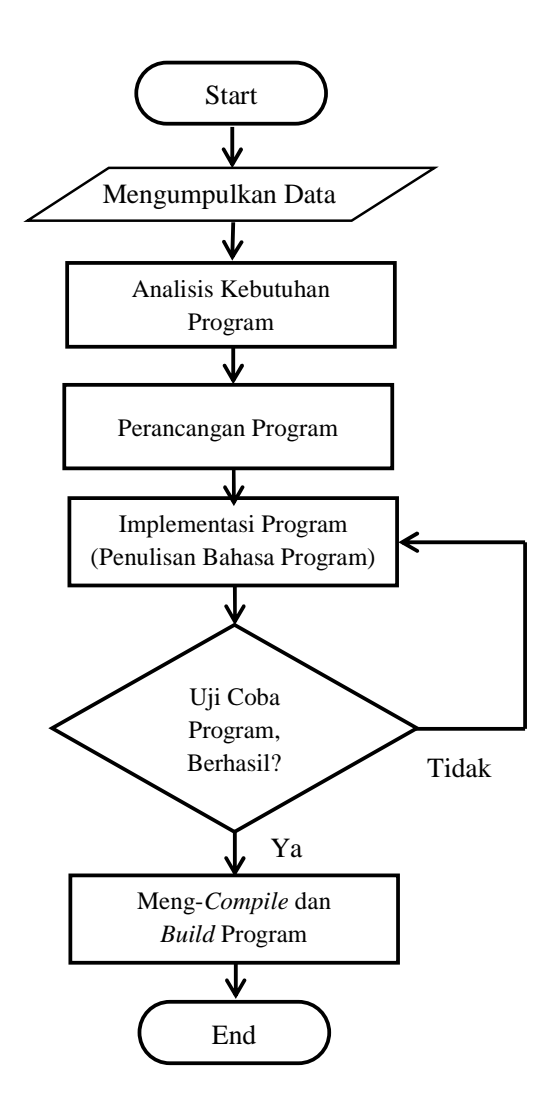

Gambar 3.1 Diagram Alir Pemrograman Microsoft Visual Basic

5. Tata Bahasa / Sintaks Dalam Microsoft Visual Basic 2010

Dalam Microsoft Visual Basic 2010 terdapat banyak sekali sintaks yang digunakan. Berikut beberapa sintaks yang diperlukan untuk keperluan perhitungan dan pembuatan program waktu salat.

a) Variabel

Variabel ibarat tempat / wadah untuk menyimpan data dalam format tertentu. Nilai dalam variabel bisa diganti-ganti sesuai keinginan. Misalkan variabel LT (Lintang Tempat) bisa diubah angkanya sesuai masukan manual pengguna atau melalui pilihan *database* program. Setiap variabel harus didefinisikan tipe datanya, agar hasil yang diinginkan sesuai dengan yang diharapkan oleh *programmer*. Berikut beberapa tipe data dalam Visual Basic 2010:

| <b>Tipe Data</b> | Ukuran      | Range                       |
|------------------|-------------|-----------------------------|
| Integer          | 32 byte     | -2.147.483.648 sampai       |
|                  |             | 2.147.483.648               |
| Long             | 64 byte     | -9.223.372.036.854.775.808  |
|                  |             | sampai                      |
|                  |             | 9.223.372.036.854.775.808   |
| Single           | 32 byte     | -3,4028235e38 sampai        |
|                  |             | 3,4028235e38                |
| Double           | 64 byte     | -4.94065645841247e324       |
|                  |             | sampai 4.94065645841247e324 |
| String           | 16 byte per | 0 sampai 2 Juta Karakter    |
|                  | karakter    |                             |

Tabel 3.1 Beberapa Tipe Data Dalam Microsoft Visual Basic

Sumber: buku *Dasar-Dasar Pemrograman Dengan Visual Basic 2010*<sup>5</sup>

#### b) Formula dan *Operator* Aritmetika

-

Formula adalah *statement* / pernyataan yang terdiri dari angka, variabel, *operator* dan *keyword* yang bisa dipakai untuk membuat *value* baru. Salah satu elemen yang digunakan untuk membuat formula adalah *operator*. *Operator* ini berfungsi untuk mengoperasikan *operand-operand* yang ada, seperti variabel.

<sup>5</sup> Lihat Edy Winarno, et al, *Dasar-Dasar Pemrograman dengan Visual Basic 2010, op.cit.,* h. 102. Lihat juga Tim Penelitian dan Pengembangan Wahana Komputer, *op.cit.,* h. 99. Untuk penulisan di dalam tabel tersebut peneliti menggunakan metode penulisan bahasa Indonesia dimana titik berarti pemisah angka ribuan dan koma pemisah angka desimal, hal ini peneliti samakan dengan penulisan di buku rujukan.

Berikut daftar *operator* aritmetika yang bisa digunakan dalam Microsoft Visual Basic:

| Operator | <b>Deskripsi</b>              | <b>Contoh Penggunaan</b>                |
|----------|-------------------------------|-----------------------------------------|
|          | Penjumlahan                   | $2+3=5$                                 |
|          | Pengurangan                   | $2-3 = -1$                              |
|          | Pembagian                     | $3/2 = 1,5$                             |
| $\ast$   | Perkalian                     | $3*2=6$                                 |
| Mod      | Sisa Pembagian / Modulus      | $Mod(13/4) = 1$                         |
| $\wedge$ | Pemangkatan /<br>Eksponensial | $2^{3} = 8$                             |
| &        | Penyambungan                  | 21&"0"&" "&25&"""<br>$= 21^{\circ} 25'$ |

Tabel 3.2 Operator Matematika dalam Microsoft Visual Basic

Sumber: buku *Dasar-Dasar Pemrograman Dengan Visual Basic 2010*<sup>6</sup>

Selain fungsi aritmetika, sering juga diperlukan teknik pengolahan angka. Misalnya membulatkan angka, menghitung rumus matematika (misal: trigonometri), dll. Berikut beberapa contoh pengolahan angka (*method*). Dalam contoh berikut, N adalah variabel / konstanta yang diolah / *operand*.

Tabel 3.3 Beberapa Method dalam Microsoft Visual Basic

| Method                      | Keterangan                         |
|-----------------------------|------------------------------------|
| Math.pi                     | Nilai konstanta pi (22/7)          |
| Math.Sin $(N^*Math.pi/180)$ | Menghitung nilai Sinus sudut N     |
| Math.Cos(N*Math.pi/180)     | Menghitung nilai Cosinus sudut N   |
| Math.Tan(N*Math.pi/180)     | Menghitung nilai Tangen sudut N    |
| $Asin(N)*180/Math$ .pi      | Menghitung nilai ArcSinus dari N   |
| Acos(N)*180/Math.pi         | Menghitung nilai ArcCosinus dari N |
| Atan(N)*180/Math.pi         | Menghitung nilai ArcTangen dari N  |
| Abs(n)                      | Mengabsolutkan nilai N.            |
| Sqrt(n)                     | Menghitung akar kuadrat N          |

Sumber: buku *Dasar-Dasar Pemrograman Dengan Visual Basic 2010*<sup>7</sup>

-

<sup>6</sup> Edy Winarno, et al, *op.cit.,* h. 107. 7 *ibid.,* h. 115-116

c) Prosedur

Sebuah prosedur adalah satuan yang mengelompokkan kode-kode untuk melakukan kegiatan tertentu sesuai dengan algoritma yang diberikan oleh *programmer*. Dalam Visual Basic, sebuah prosedur akan diletakkan di antara sintaks *Private Sub* (sintaks pembuka) dan sintaks *End Sub* (sintaks penutup). Jenis prosedur ada dua, *private* dan *public*. Prosedur yang bersifat *private* hanya bisa diakses oleh kode yang berada dalam satu *class*, sementara prosedur yang bersifat *public* bisa diakses lintas *class*.

6. Net Framework

Net Framework adalah sebuah *runtime* mirip JRE (*Java Runtime Environment*) yang dimiliki bahasa pemrograman Java yang kini diakusisi Oracle. Jika Java punya JRE, maka Microsoft membuat sebuah *framework* yang memudahkan pengembangan *software* secara lengkap di Windows, yaitu Net Framework.

Net Framework menyediakan banyak antarmuka / *interface* untuk pemrograman. Dengan menggunakan Net Framework, *programmer* sudah tidak membutuhkan file-file lain dan dijamin tidak ada file hilang saat program dijalankan. Ini disebabkan *framework* / kerangka kerja menyediakan sejumlah besar solusi program untuk memenuhi kebutuhan umum berjalannya sebuah program, dan mengatur eksekusi program yang ditulis secara khusus untuk *framework* ini.

Pada dasarnya, NET Framework memiliki 2 komponen utama, yaitu CLR (*Common Language Run time*) dan .NET Framework Class Library. CLR menyediakan penampilan dari *application virtual machine*, sehingga para *progammer* tidak perlu mengetahui kemampuan CPU tertentu yang akan menjalankan program.

*Class Library* dan CLR merupakan komponen inti .NET Framework. Kerangka kerja itu pun dibuat sedemikian rupa agar para *programmer* dapat mengembangkan program komputer dengan jauh lebih mudah, dan juga mengurangi kerawanan aplikasi dan menjaga komputer dari berbagai ancaman keamanan.

7. IDE Microsoft Visual Basic 2010

Untuk dapat menggunakan fasilitas dalam Microsoft Visual Basic 2010 dengan baik dan benar, maka diperlukan penguasaan tentang IDE (*Integratred Development Environment*) atau lingkungan kerja Microsoft Visual Basic 2010 itu sendiri. Tampilan fasilitasfasilitas atau IDE Microsoft Visual Basic 2010 berisi komponenkomponen seperti terlihat dalam gambar berikut:

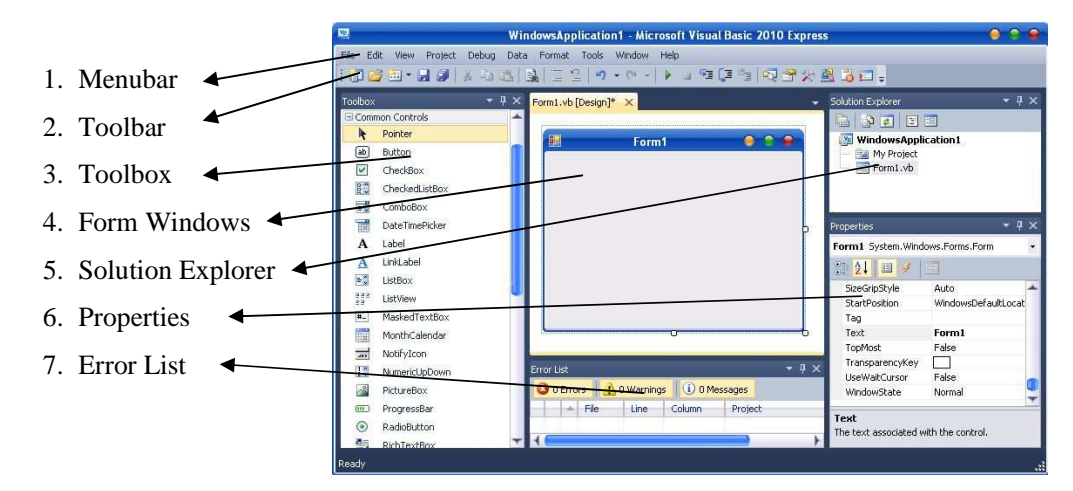

Gambar 3.2 *Interface* Microsoft Visual Basic 2010

Secara umum, IDE pada Microsoft Visual Basic 2010 terbagi menjadi 7 kompunen Besar, yaitu *Menubar, Toolbar , Toolbox, Form Windows, Solution Explorer, Properties,*dan *Error List.*